### **Front View**

1. Port Selection Pushbuttons 2. Port LEDs 3. IR Receiver

## **Rear View**

- 1. Grounding Terminal 2. RS-232 Serial Port 3. Video / Audio Input
- 4. Power Jack 5. Video / Audio Output
- **IR Remote Control**
- 1. Port Up / Port Down Buttons 2. Port Selection Buttons 3. On / Off Button

# Hardware Installation **<sup>B</sup>**

1. Use a VGA cable to connect the VGA input port on the video display device to the VGA output ports on the rear of the VS0801A, and connect the speakers to the Audio output port.

#### VGA pour relier le port d'entrée VGA du périphérique d'affichage aux ports de sortie VGA situés à l'arrière du commutateur VS0801A et branchez les haut-parleurs sur le port de sortie audio.

- **Vue avant** 1. Boutons de sélection de port 2. Voyants des ports
- 3. Récepteur infrarouge

## **Vue arrière**

- 1. Prise de terre 2. Port série RS-232
- 3. Entrée vidéo/audio 4. Prise d'alimentation
- 5. Sortie vidéo/audio

## **Télécommande infrarouge**

- 1. Boutons Port Up / Port Down (port suivant / port précédent) 2. Boutons de sélection de port 3. Bouton On / Off (marche/arrêt)
- Installation du matériel **<sup>B</sup>**

- **Vorderseitige Ansicht**
- 1. Portauswahl-Drucktasten 2. Port-LEDs
- 3. Infrarot-Empfänger

## **Rückseitige Ansicht**

- 1. Erdungsanschluss 2. Serieller RS-232-Port
- 3. Grafik-/Audio-Eingang 4. Stromeingangsbuchse
- 5. Grafik- / Audio-Ausgang

## **Infrarot-Fernbedienung**

- 1. Tasten Port auf / Port ab 2. Portauswahltasten
- 3. Taste Ein-/Aus

## Hardware installieren **<sup>B</sup>**

1. Verbinden Sie die VGA-Eingangsbuchse am Anzeigegerät mit dem VGA-Ausgang an der Rückseite des VS0801A. Verwenden Sie dazu ein VGA-Kabel. Verbinden Sie weiterhin die Lautsprecher mit dem Audio-Ausgang.

### 2. Use VGA/Audio cables\* to connect the VGA/Audio output ports on the source device(s) to the VGA/Audio input ports on the VS0801A. 3. Plug the power adapter cable into the power jack on the VS0801A.

- 4. To connect a RS-232 controller (such as a PC), use a serial cable to connect the RS-232 device to the VS0801A's RS-232 port.
- \* (Optional) You can use the Port Switching VGA Cable (Part No. 2L-5203B) connected between the VS0801A and a source device, as shown in step 2. The cable is not included in this package.

## **Operation**

# **Source Device Selection**

**Manual Selection**

To select a source device, press the pushbutton that corresponds to the port it is connected to.

**Note:** The SELECTED LED (green) light indicates which port is currently selected.

### **Remote Control Selection**

To select a source device with the remote control, press the number button that corresponds to the port it is connected to. Alternatively, you may also cycle through the source devices by pushing the Port Up and Port Down buttons on the remote control unit.

2. Utilisez des câbles VGA/audio\* pour relier les ports de sortie VGA/ audio du ou des périphériques sources aux ports d'entrée VGA/

audio du commutateur VS0801A.

3. Branchez le câble de l'adaptateur secteur dans la prise d'alimentation

du commutateur VS0801A.

4. Pour brancher un contrôleur RS-232 (un PC, par exemple), utilisez un câble série afin de connecter le périphérique RS-232 au port RS-

232 du commutateur VS0801A.

\* (Facultatif) Vous pouvez utiliser le câble VGA de commutation de port (Pièce N° 2L-5203B) entre le VS0801A et un périphérique source, tel que représenté à l'étape 2. Ce câble n'est cependant pas fourni.

Fonctionnement

**Sélection du périphérique source**

**Sélection manuelle**

VGA-/Audiokabel<sup>\*</sup>

Pour sélectionner manuellement un périphérique source, appuyez sur

le bouton correspondant au port auquel il est connecté.

**Remarque : l**e voyant de sélection (vert) indique le port actuellement

sélectionné.

**Sélection par télécommande**

Pour sélectionner un périphérique source à l'aide de la télécommande, appuyez sur la touche numérique correspondant au port auquel il est connecté. Vous pouvez également faire défiler les périphériques

2. Verbinden Sie die VGA-/Audio-Ausgänge der Signalquelle(n) mit den VGA-/Audio-Eingängen am VS0801A. Verwenden Sie dazu je ein

3. Verbinden Sie das Kabel des Netzteils mit der Stromeingangsbuchse

am VS0801A.

4. Um eine RS-232-Steuereinheit (z.B. einen PC) anzuschließen, verbinden Sie ein serielles Kabel mit dem RS-232-Gerät und dem

RS-232-Port des VS0801A.

\* (Optional) Sie können das spezielle VGA-Kabel für Porterkennung (Artikelnr. 2L-5203B) zwischen dem VS0801A und der Signalquelle anschließen (siehe Schritt 2). Dieses Kabel gehört nicht zum

Lieferumfang. Bedienung

**Signalquelle auswählen**

**Manuelle Auswahl**

Um eine Signalquelle auszuwählen, drücken Sie den Drucktaster, der

den Port des angeschlossenen Gerätes darstellt.

**Hinweis:** Die LED SELECTED (grün) leuchtet, wenn ein Port

ausgewählt wurde.

**Auswahl per Fernbedienung**

Um eine Signalquelle über die Fernbedienung auszuwählen, drücken Sie die Zifferntaste mit der Nummer, die den Port des angeschlossenen • Use the Port Up button to select the next port in ascending order (from left to right on the front view panel).

• Use the Port Down button to select the next port in descending order (from right to left on the front view panel).

**Note:** Aim the remote control unit at the IR receiver located on the front panel of the VS0801A. For optimum performance, make sure there is a clear line-of-sight between the remote control unit and the IR receiver.

## **VGA Cable Source Selection**

An optional Port Switching VGA Cable can be purchased separately which provides a high quality VGA connection that allows you to use a port switching button to switch the VS0801A to the connected source device. This optional accessory is installed between the VS0801A and a source device . Simply press the port switching button located on the VGA cable to switch the VS0801A to that device.

#### **RS-232 Serial Interface**

The VS0801A's built-in bi-directional RS-232 serial interface allows system control through a high-end controller or PC.

sources en appuyant sur les boutons Port up et Port Down de la télécommande.

• Utilisez le bouton Port Up pour sélectionner le port suivant dans l'ordre croissant (de gauche à droite sur le panneau avant).

• Utilisez le bouton Port Down pour sélectionner le port suivant dans l'ordre décroissant (de droite à gauche sur le panneau avant). **Remarque :** Pointez la télécommande vers le récepteur à infrarouge

situé sur le panneau avant du VS0801A. Pour assurer des performances optimales, vérifiez qu'il n'y a pas d'obstacle entre la télécommande et le récepteur à infrarouge.

## **Sélection de la source par câble VGA**

Un Câble VGA de commutation de port en option peut être acheté séparément. Ce câble offre une connexion VGA de haute qualité qui vous permet d'utiliser un bouton de commutation de port pour commuter le VS0801A sur le périphérique source connecté. Cet accessoire optionnel est installé entre le commutateur VS0801A et un périphérique source. Il suffit alors d'appuyer sur le bouton de commutation de bord sur le câble VGA pour faire basculer le VS0801A sur ce périphérique.

#### **Interface série RS-232**

L'interface série RS-232 bidirectionnelle intégrée au VS0801A permet le contrôle du système par un contrôleur haut de gamme ou un PC.

Gerätes darstellt. Alternativ dazu können Sie die Taste Port auf/ab auf der Fernbedienung drücken, um zyklisch zwischen den Signalquellen umzuschalten.

umzuschalten (von links nach rechts am vorderseitigen Bedienfeld). • Drücken Sie die Taste "Port ab", um auf den vorigen Port umzuschalten (von rechts nach links am vorderseitigen Bedienfeld). **Hinweis:** Richten Sie die Fernbedienung auf den Infrarot-Empfänger

auf der Vorderseite des VS0801A. Achten Sie darauf, dass sich keine Hindernisse im Ausbreitungspfad des Infrarotsignals befinden.

# **Signalquelle über VGA-Kabel auswählen**

Sie können optional ein spezielles VGA-Kabel zur Porterkennung erwerben. Es gewährleistet eine hochwertige VGA-Verbindung und gleichzeitig die Verwendung eines Portumschalters, über den Sie den VS0801A vom Anzeigegerät aus auf die nächste Signalquelle umschalten können. Dieses optionale Zubehör wird zwischen dem VS0801A und einer Signalquelle installiert. Drücken Sie einfach den am VGA-Kabel angebrachten Portumschalter, damit der VS0801A auf das betreffende Gerät umschaltet.

## **Serieller RS-232-Port**

Die bidirektionale RS-232-Schnittstelle des VS0801A erlaubt die Systemsteuerung über einen hochwertigen Controller oder PC.

• Drücken Sie die Taste "Port auf", um auf den nächsten Port

## **Auto Switch Mode**

The Auto Switch Mode places priority on a port, so that when a source is connected to that port the VS0801A will automatically switch to it. There are two types- **Auto:** switch priority is placed on port #1. **Next:** switch priority is placed on the **next** port that has a new source connected to it. **Default** mode turns Auto Switch off.

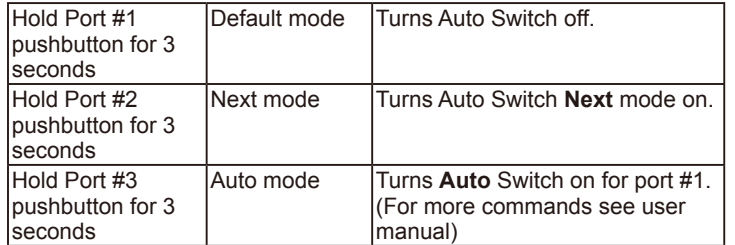

When a mode is successfully enabled the port LED will flash for 3 seconds.

# Commutateur VGA graphique à 8 ports VS0801A avec détection auto – Guide de démarrage rapide www.aten.com

# **Description de l'appareil o**

© Copyright 2013 ATEN® International Co., Ltd.

**VanCryst** 

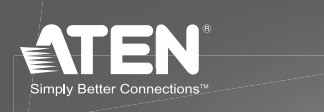

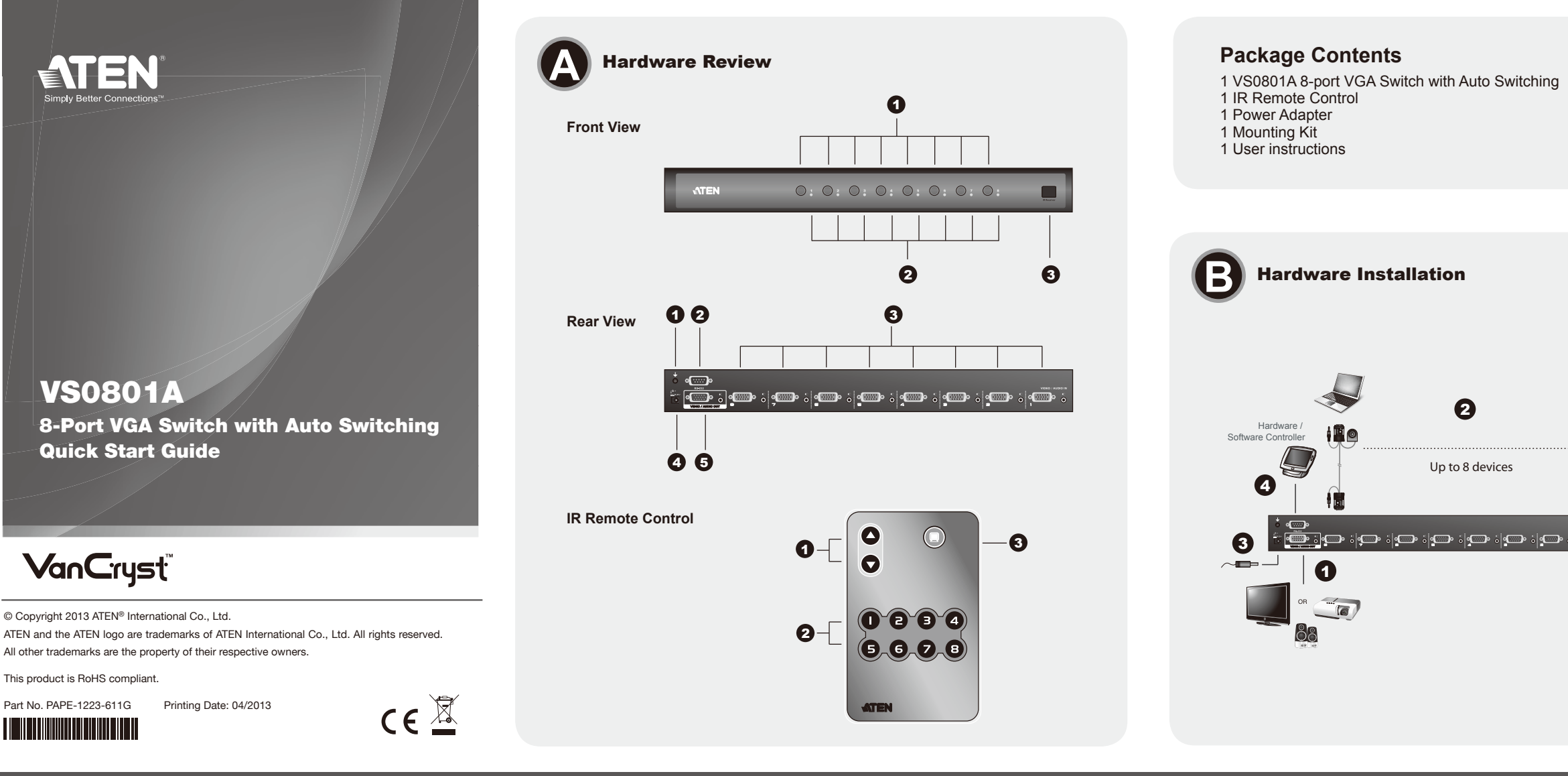

This product is RoHS compliant.

Quick Start Guide

VS0801A

## VS0801A 8-Port VGA Switch with Auto Switching Quick Start Guide www.aten.com

## **Hardware Review**  $\circ$

## VS0801A 8-Port-VGA-Switch mit automatischer Porterkennung Kurzanleitung www.aten.com

# **Hardwareübersicht o**

# VS0801A Conmutador VGA de 8 puertos con detección automática Guía rápida www.aten.com

## **Presentación del hardware o**

## Switch VGA a 8 porte VS0810A con rilevamento automatico – Guida rapida www.aten.com

# **Hardware**  $\alpha$

## **Important Notice**

Considering environmental protection, ATEN does not provide a fully printed user manual for this product. If the information contained in the Quick Start Guide is not enough for you to configure and operate your product, **please visit our website www.aten.com, and download the full user manual.**

## **Online Registration**

http://eservice.aten.com

## **Technical Phone Support International:** 886-2-86926959

**North America:** 1-888-999-ATEN Ext: 4988

**United Kingdom:** 44-8-4481-58923

All information, documentation, firmware, software utilities, and specifications contained in this package are subject to change without prior notification by the manufacturer. Please visit our website http://www.aten.com/download/?cid=dds for the most up-to-date versions.

# **Mode Détection auto**

Le mode Détection auto donne la priorité à un port, de sorte que lorsqu'une source est connectée à ce port, le VS0801A bascule automatiquement sur cette dernière. Il y a deux modes possibles. **Auto** : la priorité de commutation est donnée au port n° 1. **Suivant** : la priorité de commutation est donnée au port suivant auquel une nouvelle source est connectée. En mode **Par défaut**, la Détection auto est désactivée.

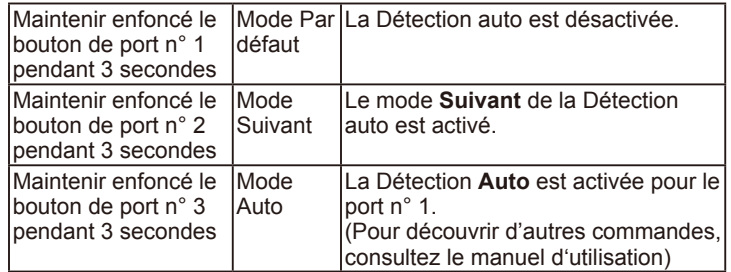

Lorsqu'un mode de commutation, quel qu'il soit, est activé avec succès, le témoin de port clignote pendant 3 secondes.

**Automatische Porterkennung**

Dank der automatischen Porterkennung erhält ein Port Priorität. Sobald eine Signalquelle an diesen Port angeschlossen wird, schaltet der VS0801A automatisch darauf um. Es stehen zwei Optionen zur Auswahl – **Auto**: die Priorität des Switches liegt auf Port Nr. 1. **Nächste Quelle**: die Priorität liegt auf dem ersten Port, an den eine neue Signalquelle angeschlossen wird. In der Betriebsart **Standard** ist die automatische Porterkennung ausgeschaltet.

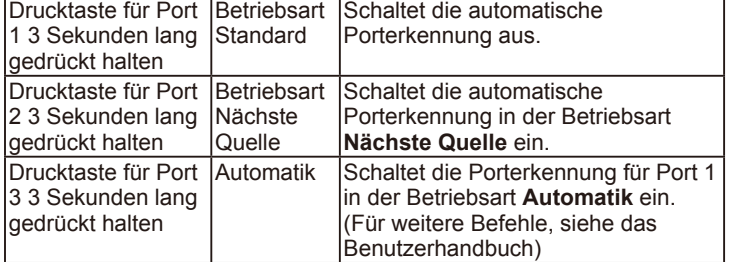

Sobald ein Umschaltmodus erfolgreich aktiviert wurde, blinkt die Port-LED 3 Sekunden lang.

## **Vista frontal**

- 1. Botones de selección de puerto 2. Indicadores LED de los puertos
- 3. Receptor de infrarrojos
- 

# **Vista posterior**

- 1. Toma de tierra
- 2. Puerto serie RS-232
- 3. Entrada gráfica/de audio
- 4. Entrada de alimentación
- 5. Salida gráfica/de audio

### **Mando a distancia por infrarrojos**

- 1. Botones de selección de puerto (Port Up / Port Down)
- 2. Botones de selección de puerto por número
- 3. Botón de encendido/apagado

# Instalar el hardware **<sup>B</sup>**

- 1. Conecte el puerto de entrada VGA del dispositivo de visualización al puerto de salida VGA en la parte posterior del VS0801A con un cable VGA y conecte los altavoces a la salida de audio.
- 2. Conecte los puertos de salida de audio/VGA\* de los dispositivos

fuente a los puertos de entrada de audio/VGA del VS0801A. Para

ello, utilice cables de audio/VGA.

3. Conecte el cable del adaptador de alimentación a la entrada de

alimentación del VS0801A.

4. Para conectar una controladora RS-232 (p.ej. un PC), emplee un cable serie para conectar el dispositivo RS-232 al puerto RS-232 del

VS0801A.

\* (Opcional) Puede conectar un cable VGA de conmutación de puertos (n° de artículo 2L-5203B) entre el VS0801A y un dispositivo fuente como mostrado en el paso 2. Dicho cable no está incluido en el

paquete.

Funcionamiento

**Selección de un dispositivo fuente**

**Selección manual**

Para seleccionar un dispositivo fuente, pulse el botón que corresponde

al puerto donde tiene conectado el dispositivo en cuestión.

**Nota:** El indicador SELECTED (verde) se ilumina cuando un puerto ha

sido seleccionado.

**Selección a través del mando a distancia**

Para seleccionar un dispositivo fuente con el mando a distancia, pulse la tecla numérica que corresponde al número del puerto donde tiene

conectado el dispositivo en cuestión. También puede pulsar los botones Port Up y Port Down del mando a distancia para alternar cíclicamente entre las diferentes fuentes de señal.

• Pulse el botón Port Up para seleccionar el siguiente puerto disponible en orden creciente (de izquierda a derecha en el panel frontal). • Pulse el botón Port Down para seleccionar el siguiente puerto disponible en orden decreciente (de derecha a izquierda en el panel

frontal). **Nota:** Apunte con el mando al receptor para infrarrojos ubicado en el

panel frontal del VS0801A. Procure que no haya obstáculos en la trayectoria entre el mando a distancia y el receptor.

## **Seleccionar la fuente de señal con el cable VGA**

Puede adquirir un cable VGA de conmutación de puertos opcional que ofrece una conexión VGA de alta calidad y al mismo tiempo permite conmutar a la fuente de señal conectada al VS0801A con el botón de conmutación de puerto integrado en el cable. Este accesorio opcional se instala entre el VS0801A y un dispositivo fuente de señal. Simplemente tiene que pulsar el botón de conmutación integrado en el cable VGA para que el VS0801A pase a dicho dispositivo.

#### **Interfaz serie RS-232**

La interfaz serie RS-232 bidireccional incorporada del VS0801A permite controlar el sistema a través de una controladora de altas prestaciones o el PC.

# **Modo de detección automática**

El modo de detección automática da la prioridad a un puerto en particular. De esta forma, cuando se conecte una fuente de señal a dicho puerto, el VS0801A reenviará automáticamente su señal de imagen al dispositivo de visualización conectado. Hay dos tipos- **Automático**: la prioridad de conmutación está en el puerto 1. **Siguiente**: la prioridad de conmutación está en el siguiente puerto al que se conecte una nueva fuente de señal. **Predeterminado**: desactiva la función de detección automática.

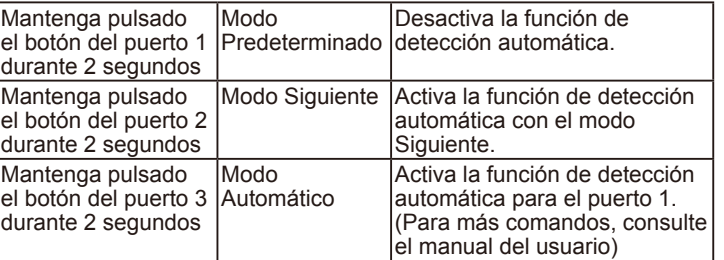

Cuando alguno de los modos de detección automática haya sido activado con éxito, el indicador del puerto parpadeará durante 2 segundos.

## **Vista anteriore**

- 1. Pulsanti di selezione della porta
- 2. LED delle porte
- 3. Ricevitore a infrarossi

# **Vista posteriore**

- 1. Terminale di messa a terra
- 2. Porta seriale RS-232
- 3. Entrata video/audio
- 4. Presa d'alimentazione 5. Uscita video/audio

# **Telecomando a infrarossi**

- 1. Pulsanti Porta Su/Porta Giù
- 2. Pulsanti di selezione della porta
- 3. Pulsante di accensione/spegnimento

# Installazione dell'hardware o

1. Utilizzare un cavo VGA per collegare la porta VGA di ingresso del dispositivo di visualizzazione alle porte VGA di uscita sul retro del VS0801A e collegare gli altoparlanti alla porta di uscita audio. 2. Utilizzare i cavi VGA/audio\* per collegare le porte in uscita VGA/

audio del/dei dispositivo/i sorgente alle porte in ingresso VGA/audio

del VS0801A.

3. Inserire il cavo dell'alimentatore nella presa d'alimentazione del

VS0801A.

4. Per collegare un controller RS-232 (per esempio un PC), utilizzare il cavo seriale collegando il dispositivo RS-232 alla porta RS-232 del

VS0801A.

\* (Opzionale) È possibile utilizzare il cavo VGA di commutazione delle porte (codice prodotto 2L-5203B) connesso tra il VS0801A e un dispositivo sorgente, come illustrato al punto 2. Il cavo non è incluso

nella confezione.

Funzionamento

**Selezione del dispositivo sorgente**

**Selezione manuale**

Per selezionare un dispositivo sorgente, premere il pulsante corrispondente alla porta a cui è collegato il dispositivo. **Nota:** Il LED SELECTED (verde) si illumina per indicare che è

selezionata quella porta.

**Selezione da telecomando**

Per selezionare un dispositivo sorgente tramite telecomando, premere il pulsante numerato corrispondente alla porta a cui è collegato il dispositivo. In alternativa, è possibile spostarsi ciclicamente fra i

dispositivi sorgente disponibili premendo i pulsanti Porta Su/Porta Giù (Port Up/Port Down) sul telecomando.

• Utilizzare il pulsante Porta Su (Port Up) per selezionare la porta successiva in ordine crescente (da sinistra a destra sul pannello anteriore).

• Utilizzare il pulsante Porta Giù (Port Down) per selezionare la porta successiva in ordine decrescente (da destra a sinistra sul pannello anteriore).

**Nota:** dirigere il telecomando verso il ricevitore ad infrarossi situato sul pannello anteriore del VS0801A. Per ottenere le migliori prestazioni, accertarsi che non vi siano ostacoli frapposti fra il telecomando e il ricevitore a infrarossi.

### **Selezione della sorgente con il cavo VGA**

È possibile acquistare separatamente un cavo VGA di commutazione delle porte che fornisce un collegamento VGA d'alta qualità e un pulsante di commutazione delle porte che consente di impostare il VS0801A sul dispositivo sorgente collegato. Questo accessorio opzionale va installato tra il VS0801A e un dispositivo sorgente. Premere il pulsante di commutazione delle porte situato sul cavo VGA per impostare il VS0801A su quel dispositivo.

## **Interfaccia seriale RS-232**

L'interfaccia seriale RS-232 bidirezionale incorporata nel VS0801A consente di controllare il sistema per mezzo di un controller sofisticato o di un PC.

# **Modalità di rilevamento automatico**

La modalità di rilevamento automatico assegna priorità a una porta in modo che quando una sorgente viene collegata alla porta, il VS0801A commuta automaticamente su tale porta. Sono presenti due tipi di modalità: **Automatica** - la priorità di commutazione va alla porta n.1. **Successiva**: la priorità di commutazione va alla porta successiva a cui è connessa una nuova sorgente. La modalità **Predefinita** disattiva il rilevamento automatico.

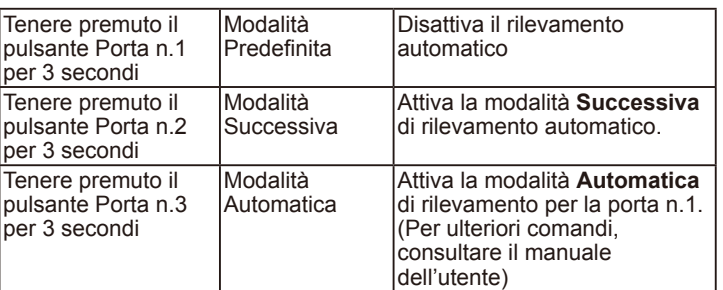

Quando viene attivata con successo una modalità di rilevamento, il LED della porta lampeggia per 3 secondi.

## Guia de início rápido do comutador VGA de 8 portas VS0801A com detecção automática www.aten.com

## **Revisão do hardware o**

# Краткое руководство пользователя 8-портового VGA-переключателя с функцией автоматического распознавания VS0801A www.aten.com

# Обзор оборудования  $\boldsymbol{\omega}$

# VS0801A 8ポートオートスイッチ機能付ビデオスイッチャー クイックスタートガイド www.aten.com サポートお問合せ窓口:+81-3-5615-5811

# Auto Switch 기능 지원 VS0801A 8포트 VGA 스위치 빠른 시작 가이드 www.aten.com Phone: 02-467-6789

**Вид спереди** 1.Кнопки выбора порта 2.Индикаторы портов 3.ИК-приемник

Короткий посібник користувача 8-портового VGA-перемикача з функцією автоматичного розпізнавання VS0801A www.aten.com 2. Используя VGA/звуковые кабели\*, подключите VGA/звуковые выходы устройства/устройств-источников к VGA/звуковым

# Огляд обладнання **©**

# **Вид сзади**

1.Клемма заземления 2.Последовательный порт RS-232 3.Видео/звуковой вход 4.Гнездо питания 5.Видео/звуковой выход

# **ИК-пульт ДУ**

**ІЧ-пульт ДК**<br>1. Кнопки перемикання портів вгору/вниз 2.Кнопки вибору порту 3.Кнопка увімкнення/вимкнення

1.Кнопки переключения портов вверх/вниз 2.Кнопки выбора порта 3.Кнопка включения/выключения

## Установка оборудования **<sup>B</sup>**

1. Используя кабель VGA, подключите входной порт VGA устройства отображения к выходным портам VGA на задней панели VS0801A, и подключите динамики к звуковому выходу.

**Вигляд спереду** 1.Кнопки вибору порту

2.Індикатори портів 3.ІЧ-приймач

**Вигляд ззаду** 1.Клема заземлення 2.Послідовний порт RS-232 3.Відео/звуковий вхід 4.Гніздо живлення 5.Відео/звуковий вихід

# Встановлення обладнання **<sup>B</sup>**

1. Використовуючи кабель VGA, підключіть вхідний порт VGA пристрою відображення до вихідних портів VGA на задній панелі VS0801A, та підключіть динаміки до звукового виходу.

2. Користуючись VGA/звуковими кабелями\*, підключіть VGA/звукові виходи пристрою/пристроїв-джерел до VGA/звукових входів на

# входам на VS0801A.

3. Включите кабель адаптера питания в гнездо питания VS0801A. 4. Чтобы подключить контроллер RS-232 (такой как ПК), используя последовательный кабель подключите устройство RS-232 к порту RS-232 устройства VS0801A.

\* (Дополнительно) Вы можете соединить VS0801A и устройствоисточник VGA-кабелем переключения портов (номер по каталогу: 2L-5203B), как показано в шаге 2. Этот кабель в комплект поставки не входит.

## Работа

# **Выбор устройства-источника**

**Выбор вручную**

Чтобы выбрать устройство-источник, нажмите кнопку, соответствующую порту, к которому подключено это устройство. **Примечание.** Будет гореть индикатор (зеленый) выбранного в настоящий момент порта.

### **Выбор с помощью пульта ДУ**

Чтобы выбрать устройство-источник с помощью пульта ДУ, нажмите кнопку с цифрой, соответствующей порту, к которому подключено это устройство. Либо можно перелистать устройства-источники с помощью кнопок вверх/вниз на пульте ДУ. • Используйте кнопку переключения портов вверх для выбора

VS0801A.

3. Підключіть кабель адаптера живлення до гнізда живлення на

VS0801A.

4. Щоб підключити контролер RS-232 (такий як ПК), за допомогою послідовного кабелю підключіть пристрій RS-232 до порту RS-

232 пристрою VS0801A,

\* (Додатково) Ви можете з'єднати VS0801A та пристрій-джерело VGA-кабелем перемикання портів (номер за каталогом: 2L-5203B), як показано в кроці 2. Цей кабель не входить до

комплекту постачання.

Робота

**Вибір пристрою-джерела**

**Вибір вручну**

Щоб вибрати пристрій-джерело, натисніть кнопку, що відповідає

порту, до якого підключено цей пристрій.

**Примітка.** Загориться індикатор (зелений) вибраного у цей момент

порту. **Вибір за допомогою пульта ДК**

Щоб вибрати пристрій-джерело за допомогою пульту ДК, натисніть кнопку з цифрою, що відповідає порту, до якого підключено цей пристрій. Або можна перейти до потрібного пристрою-джерела за

допомогою кнопок вгору/вниз на пульті ДК.

следующего порта по возрастанию (слева направо на лицевой панели).

• Используйте кнопку переключения портов вниз для выбора следующего порта по убыванию (справа налево на лицевой панели).

**Примечание.** Направьте пульт ДУ на ИК-приемник на лицевой панели VS0801A. Для оптимальной работы между пультом ДУ и ИК-приемником должна быть прямая видимость.

## **Выбор источника по VGA-кабелю**

Можно отдельно приобрести VGA-кабель переключения портов, обеспечивающий высококачественное VGA-соединение и позволяющий переключать VS0801A на подключенное устройствоисточник с помощью кнопки переключения портов. Этот дополнительный вспомогательный элемент устанавливается между VS0801A и устройством-источником. Просто нажмите кнопку переключения портов на VGA-кабеле, чтобы переключить VS0801A на это устройство.

## **Последовательный интерфейс RS-232**

Используемый в VS0801A встроенный двунаправленный последовательный интерфейс RS-232 позволяет управлять системой с помощью современного контроллера или ПК.

• Використовуйте кнопку перемикання портів вгору для вибору наступного порту за зростанням (зліва направо на лицьовій панелі).

• Використовуйте кнопку перемикання портів вниз для вибору наступного порту за спаданням (справа наліво на лицьовії панелі).

**Примітка.** Спрямуйте пульт ДК на ІЧ-приймач на лицьовій панелі VS0801A. Для оптимальної роботи між пультом ДК та ІЧприймачем має бути пряма видимість

## **Вибір джерела за допомогою VGA-кабелю**

注意:選択LED(グリーン)が点灯して、どのポートが現在選択され ているかを表します。

Можливо окремо придбати VGA-кабель перемикання портів, що забезпечує високоякісне VGA-підключення та дозволяє перемикати VS0801A на підключений пристрій-джерело за допомогою кнопки перемикання портів. Це додатковий допоміжний елемент встановлюється між VS0801A та пристроєм-джерелом. Просто натисніть кнопку перемикання портів на VGA-кабелі, щоб перемкнути VS0801A на цей пристрій.

## **Послідовний інтерфейс RS-232**

Двоспрямований послідовний інтерфейс RS-232 в VS0801A дозволяє керувати системою за допомогою сучасного контролера або ПК.

# **Режим автоматического распознавания**

Режим автоматического распознавания делает один порт приоритетным, так что если к этому порту подключается устройство, VS0801A автоматически переключается на него. Имеется два типа режима автоматического распознавания – «**Автоматический**»: приоритет переключения задается порту №1. «**Следующий**»: приоритет переключения задается следующему порту, к которому подключается новый источник. При использовании режима «**По умолчанию**» автоматическое распознавание выключается.

注意:IRリモコンはVS0801AのフロントパネルにあるIRレシーバー に向けるようにしてください。最適な操作性能を得るために

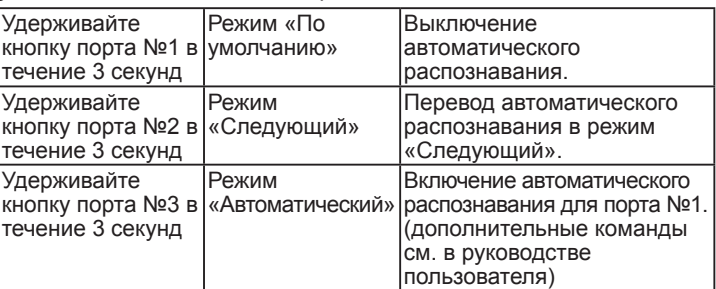

При успешной активации любого режима переключения индикатор порта мигает в течение 3 секунд.

## **Режим автоматичного розпізнавання**

Режим автоматичного розпізнавання надає одному порту пріоритет, тому якщо до цього порту підключається пристрій, VS0801A автоматично перемикається на нього. Існує два типи режиму автоматичного розпізнавання – «**Автоматичний**»: пріоритет перемикання задається порту №1. «**Наступний**»: пріоритет перемикання задається наступному порту, до якого підключається нове джерело. При використанні режиму «**За промовчанням**» автоматичне розпізнавання вимикається.

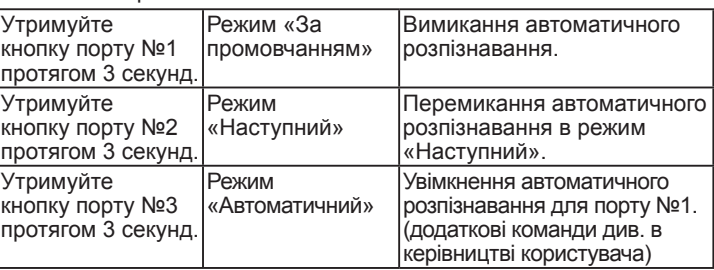

Під час успішної активації кожного режиму перемикання індикатор порту блимає протягом 3 секунд.

**Vista frontal**

- 1. Botões de seleção de portas
- 2. LEDs das portas 3. Receptor de infravermelho
- 

# **Vista traseira**

1. Terminal de aterramento

- 2. Porta serial RS-232 3. Entrada de vídeo / áudio
- 4. Conector de energia
- 5. Saída de vídeo / áudio

# **Controle remoto infravermelho**

1. Botões Port Up / Port Down

- 2. Botões de seleção de porta
- 3. Botão Ligar/Desligar

# Instalação de hardware **<sup>B</sup>**

1. Use um cabo VGA para conectar a porta de entrada VGA do monitor ás portas de saída VGA na traseira do VS0801A e conecte as caixas de som à porta de saída de áudio.

# 製品各部名称 **o**

フロントパネル 1. ポート選択ボタン 2. ポートLED 3. IRレシーバー

# リアパネル

1. 接地ターミナル 2. RS-232シリアルポート 3. ビデオ/オーディオ入力 4. 電源ジャック 5. ビデオ/オーディオ出力

IRリモコン 1. ポートUP / ポートDOWNボタン 2. ポート選択ボタン 3. ON / OFFボタン

# ハードウェアのセットアップ **<sup>B</sup>**

1. VGAケーブルを使用して、ビデオディスプレイデバイスのVGA入 力ポートとVS0801AのリアパネルにあるVGA出力ポートとを接続 し、オーディオ出力ポートにスピーカーを接続してください。

# 하드웨어 리뷰 **⊙**

전면

1. 포트 선택 푸시버튼 2. 포트 LED 3. IR 수신기

## 후면

1. 접지 터미널 2. RS-232 시리얼 포트 3. 비디오 / 오디오 입력 4. 전원잭 5. 비디오 / 오디오 출력

# IR 리모컨

1. 포트 올림 / 포트 내림 버튼 2. 포트 선택 버튼 3. On / Off 버튼

# 하드웨어 설치 **<sup>B</sup>**

1. VGA 케이블을 이용하여 디스플레이 장치의 VGA 입력 포트에

## VS0801A 8端口VGA切换器+自动切换功能快速安装卡

# 硬件检视 ◙

# 前视图

1. 端口选择按键 2. 端口LED指示灯 3. IR 接收器

# 后视图

1. 接地端口 2.RS-232串口端口 3. 视频/音频输入端口 4. 电源插孔 5. 视频/音频输出端口

# IR 遥控器

1. 下一端口(Port Up) / 前一端口(Port Down)按键 2. 端口选择按键 3. 开启/关闭按键

2. Utilize cabos VGA / de áudio\* para conectar as portas de saída VGA / de áudio do(s) dispositivo(s) fonte às portas de entrada VGA / de

áudio no VS0801A.

3. Conecte o cabo do adaptador de energia ao conector de energia do

VS0801A.

4. Para conectar um controlador RS-232 (como um PC), use um cabo serial para conectar o dispositivo RS-232 à porta RS-232 do

VS0801A.

\* (Opcional) Você pode conectar o cabo VGA de comutação de portas (número da peça 2L-5203B) entre o VS0801A e um dispositivo fonte, como mostrado na etapa 2. O cabo não está incluso na embalagem.

Operação

**Seleção de dispositivo fonte**

**Seleção manual**

Para selecionar um dispositivo fonte, pressione o botão correspondente

à porta a que ele está conectado.

**Observação:** A luz (verde) do LED SELECTED indica qual porta está

selecionada atualmente.

**Seleção por controle remoto**

Para selecionar um dispositivo fonte com o controle remoto, pressione o botão de número que corresponde à porta ao qual está conectado. Você também pode alternativamente circular pelos dispositivos fonte

2. VGA/オーディオケーブル\*を使用して、ソースデバイスのVGA/オ ーディオ出力ポートとVS0801AのVGA/オーディオ入力ポートと を接続してください。

- 3. 電源アダプターのケーブル部分をVS0801Aの電源ジャックに接続 してください。
- 4. (PCのような)RS-232コントローラーを接続する場合は、シリア ルケーブルを使用して、RS-232デバイスとVS0801AのRS-232ポ ートとを接続してください。
- \*(オプション)手順2で示したように、VS0801Aとソースデバイスを 接続するのにポート切替VGAケーブル(型番2L-5203B)を使用す ることができます。尚、このケーブルは本製品に同梱されておりま せんので、お使いになる場合は別途お求めください。

# 操作方法

ソースデバイスの選択 手動による選択

## ソースデバイスを選択するには、そのデバイスが接続されたポートの プッシュボタンを押してください。

# リモコンによる選択

リモコンでソースデバイスを選択するには、そのデバイスが接続され

- 연결하여 VS0801A의 후면 VGA 출력 포트에 연결하고 스피커를 오디오 출력 포트에 연결합니다.
- 2. VGA/오디오 케이블\* 을 이용하여 소스장치의 VGA/오디오 출력 포트에 연결하여 VS0801A의 VGA/오디오 입력 포트에 연결합니다.
- 전원 어댑터 케이블을 VS08001A의 전원 잭에 연결합니다. 4. RS-232 컨트롤러(PC와 같은)에 연결하기 위해 시리얼 케이블을 이용하여 RS-232장치에 연결하여 VS0801A의 RS-232포트에 연결합니다.
- \* (선택사항) 포트 전환 VGA 케이블(Part No. 2L-5203B)을 아래 STEP 2와 같이 VS0801A와 소스장치 사이를 연결하는 데 사용할 수 있습니다. 케이블은 패키지에 포함되어 있지 않습니다.

# 운영

# 소스 장치 선택

수동 선택 .<br>소스 장치를 선택하기 위해. 연결되어 있는 포트에 대응하는 푸시버튼을 누릅니다. 알림: 선택된 LED(녹색) 상태는 현재 어떤 포트가 연결되어 있는지 알려줍니다.

## 원격 제어 선택

리모컨을 이용하여 소스 장치를 선택하기 위해, 연결되어 있는 포트에

# 硬件安装 @

- 1. 使用VGA线缆连接视频显示设备的VGA输入端口至VS0801A 的背板VGA输出端口,并将喇叭连接至音频输出端口。
- 2. 使用VGA/音频线缆\*连接来源端设备的VGA/音频输出端口至 VS0801A的VGA/音频输入端口。
- 3. 将电源适配器线缆插至VS0801A电源插孔上。
- 4. 要连接RS-232控制器(如PC),使用一条串口线缆以连接RS-232 设备至VS0801A的RS-232端口。
- \* (选配) 您可以使用端口切换VGA线缆(Part No. 2L-5203B) 连 接来源端设备与VS0801A间, 如步骤2所示。此线缆包装内并 未提供。

# 操作方式

# 来源端设备选择

手动切换

选择来源端设备, 按下按键以对应到要连接的端口上。 注意: 选择LED指示灯(绿色)亮灯代表目前端口被选择。 pressionando os botões Port Up e Port Down na unidade de controle remoto.

• Use o botão Port Up para selecionar a próxima porta em ordem crescente (da esquerda para a direita no painel frontal).

- Use o botão Port Down para selecionar a próxima porta em ordem decrescente (da direita para a esquerda no painel frontal). **Observação:** Aponte a unidade de controle remoto ao receptor de
	- infravermelho localizado no painel frontal do VS0801A. Para o melhor desempenho, certifique-se de ter uma linha visual direta entre a unidade de controle remoto e o receptor de infravermelho.

### **Seleção de fonte com o cabo VGA**

Um cabo VGA de comutação de portas opcional pode ser adquirido separadamente, o que proporciona uma conexão VGA de alta qualidade que permite usar um botão de comutação de portas para comutar os dispositivos fonte conectados ao VS0801A. Esse acessório opcional é instalado entre o VS0801A e um dispositivo fonte. Simplesmente pressione o botão de comutação localizado no cabo VGA para comutar o VS0801A para quele dispositivo.

#### **Interface serial RS-232**

A interface serial RS-232 bidirecional integrada do VS0801A permite o controle do sistema através de um controlador de alto desempenho ou um PC.

- たポートに対応する番号のボタンを押してください。または、リモコ ンのポートUPおよびポートDOWNボタンを押して、ソースデバイス
	- 間を順に切り替えることもできます。 • 昇順(フロントパネルの左から右)でポートを切り替えるには、ポー
	- トUPボタンを使用してください。 • 降順(フロントパネルの右から左)でポートを切り替えるには、ポー トDOWNボタンを使用してください。

も、リモコンとIRレシーバーの間には何も遮るものがないよう

にしてください。

VGAケーブルによる選択

オプションの別売品であるポート切替VGAケーブルは高品質なVGA 接続ができ、ポート切替ボタンを使用してVS0801Aに接続している ソースデバイスを切り替えることができます。このオプション品は

VS0801Aとソースデバイスの接続に使用されます。VS0801Aに接続 されたソースデバイスを切り替えるには、このVGAケーブルにあるポ ート切替ボタンを押してください。

## RS-232シリアルインターフェース

VS0801Aに搭載された双方向性通信のRS-232シリアルインターフェ ースでは、ハイエンドコントローラーやPCを通じたシステム操作を行 うことができます。

### 대응하는 번호를 눌러 선택합니다. 그 외 방법으로는 리모컨에 있는 포트 올림/포트 내림 버튼을 이용하여 소스 장치를 순차적으로 선택 할 수 있습니다.

- 포트 올림버튼으로 다음 포트를 선택할 경우, 오름차순 입니다 (전면 패널에서 왼쪽에서부터 오른쪽으로)
- 포트 내림버튼으로 다음 포트를 선택 할 경우, 내림 차순 입니다. (전면 패널에서 오른쪽에서 왼쪽으로)
- 알림: VS0801A의 전면에 위치해 있는 IR 수신기에 리모컨을 조준합니다. 문제없이 사용하도록 리모컨과 IR수신기 사이 아무것도 없도록 합니다.

## VGA 케이블 소스 선택

사용자가 연결된 소스 장치에 VS0801A를 전환하기 위해 포트 전환 버튼을 사용할 수 있는 고품질의 VGA 연결을 제공하는 추가 포트 전환 VGA 케이블은 별도로 구매해야 합니다. 이 액세서리는 VS0801A와 소스 장치의 사이에 설치 될 수 있습니다. VGA 케이블에 있는 포트 스위칭 버튼을 간단히 누름으로써 VS0801A를 장치로 전환 할 수 있습니다.

# RS-232 시리얼 인터페이스

VS0801A의 양방향 RS-232 시리얼 인터페이스는 고품질의 컨트롤러 또는 PC 를 통해 시스템을 제어할 수 있습니다.

# 遥控器切换

通过遥控器选择来源端设备,按下编号按键以对应到要连接的端 口上。或者您也可以选择用遥控器上的端口上、下按键,来选择 来源端设备。

- •使用Port Up (下一端口)按键选择数字递增的下一个端口(面板 上从左到右)。
- 使用Port Down (前一端口)按键选择数字递减的下一个端口(面 板上从右到左)
- 注意: IR接收器远程控制设备位于VS0801A的前方面板。为确保 最佳的质量,请先确认远程控制设备和IR接收器之间的信号 不会被干扰。

# VGA 线缆来源端选择

(选配)端口切换VGA线缆可另外购买,该线缆可使用端口切换 按键以切换VS0801A连接的来源端设备。此选购配件为安装于 VS0801A至来源端设备间。仅需按下VGA线缆上的端口切换按 键便可以切换VS0801A至设备间的信号。

## RS-232串行接口

VS0801A内建双向RS-232串行接口可通过高阶的控制器, PC的 软件配件做系统控制。

# **Modo de detecção automática**

O modo de detecção automática coloca a prioridade em uma porta, para que, quando uma fonte for conectada aquela porta, o VS0801A comutará automaticamente para ela. Existem dois tipos- **Automático**: a prioridade de comutação é colocada sobre a porta 1. **Próximo**: a prioridade de comutação é colocada sobre a próxima porta que tenha uma nova fonte conectada a ela. O modo **Padrão** desativa a detecção automática.

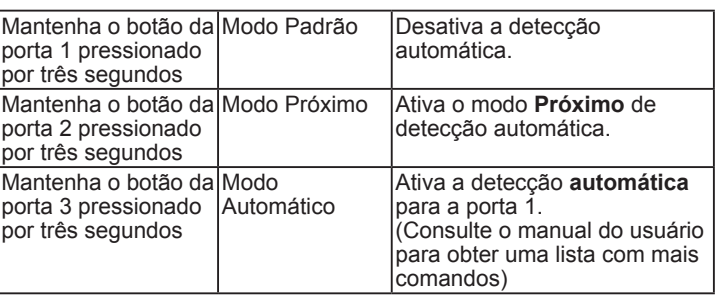

Quando qualquer modo de detecção for ativado com êxito, o LED da porta piscará por três segundos.

## オートスイッチモード

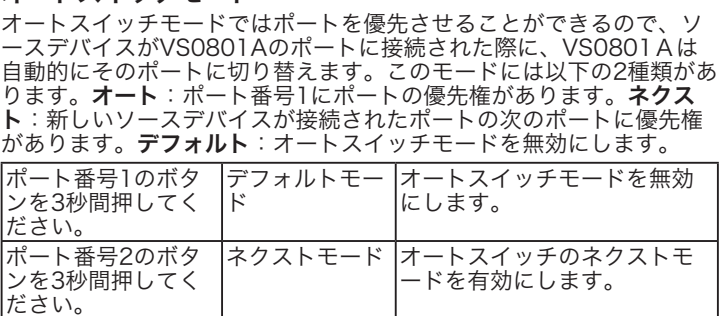

ポート番号3のボタ

 $\left| \frac{1}{t} \right|$ 

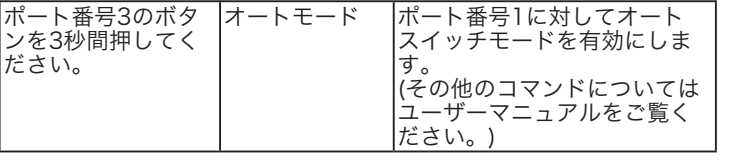

いずれのスイッチモードが有効になった場合でも、ポートLEDが3秒間 点滅します。

# 오토 스위치 모드 (Auto Switch Mode)

오토 스위치 모드는 포트를 우선순위에 둡니다. 그렇기 때문에 소스가 포트에 연결되면 VS0801A는 자동으로 포트로 전환합니다. 두 가지 타입이 있습니다 – Auto: 스위치 우선순위는 포트#1에 있습니다. Next: 스위치 우선순위는 새로운 소스가 연결된 다음 포트에 있습니다. 기본모드는 Auto Switch off 입니다.

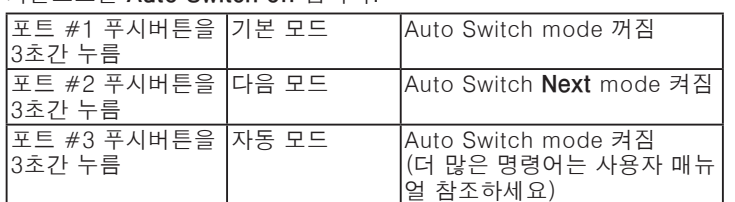

어떤 스위치 모드 던지 성공적으로 활성화 되면 포트 LED는 3초가 깜빡입니다.

# www.aten.com 电话支持:010-5255-0110

www.aten.com 技術服務專線: 02-8692-6959

|關閉自動切換模式

|自動切換到第一埠

|請參考說明書)

的連接埠。

自動切換成下一個連接進來

(如欲知道更多指令操作方式

# 自动切换模式

自動切換模式

關閉自動切換模式。

|按住按鍵1三秒

|按住按鍵2三秒

|按住按鍵3三秒

- 1

自动切换模式切换的顺序为来源端连接进VS0801A时将会自动切 换至该端口数。自动切换模式提供了三种模式 - Auto: 自动切 换到第一端口。Next: 切换顺序为当来源端连接进时将会自动切 换至该端口数。Default: 关闭自动切换模式。

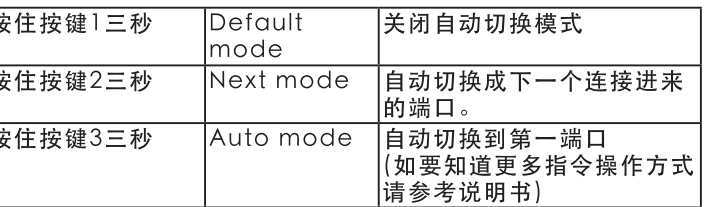

自動切換模式切換的順序為來源端連接進VS0801A時將會自動切換至

該埠數。自動切換模式提共了三種模式 - Auto: 自動切換到第一埠。

Next: 切換順序為當來源端連接進時將會自動切換至該埠數。Default:

Default mode

Next mode

Auto mode

模式成功開啟時,連接埠LED指示燈將會持續閃爍3秒。

模式成功开启时, 端口LED指示灯将会持续闪烁3秒。

# VS0801A 8埠VGA切換器+自動切換功能快速安裝卡

# 硬體檢視 ✿

前視圖 1. 連接埠選擇按鍵 2. 連接埠LED指示燈 3. IR 接收器

# 背視圖

1. 接地埠 2. RS-232序列連接埠 3. 視訊/音訊輸入連接埠 4 電源插孔 5. 視訊/音訊輸出連接埠

# IR 遙控器

1. 下一埠(Port Up) / 前一埠(Port Down)按鍵 2. 連接埠選擇按鍵 3. 開啟/關閉按鍵

# 硬體安裝 .

- 1. 使用VGA線材連接視訊顯示裝置的VGA輸入埠至VS0801A的背板 VGA輸出埠,並將喇叭連接至音訊輸出埠。
- 2. 使用VGA/音訊線材\*連接來源端裝置的VGA/音訊輸出埠至VS0801A 的VGA/音訊輸入埠。
- 3. 將電源變壓器線材插至VS0801A電源插孔上。
- 4. 欲連接RS-232控制器(如PC),使用一條序列線材以連接RS-232裝置至 VS0801A的RS-232連接埠。
- \* (選配) 您可以使用連接埠切換VGA線材(Part No. 2L-5203B) 連接來源 端裝置與VS0801A間,如步驟2所示。此線材包裝內並未提供。

# 操作方式

# 來源端設備選擇

手動切換 選擇來源端裝置,按下按鍵以對應到欲連接的連接埠上。 注意: 選擇LED指示燈(綠色)亮燈代表目前連接埠被選擇。

# 遙控器切換

透過遙控器選擇來源端裝置,按下編號按鍵以對應到欲連接的連接埠 上。或者你也可以選擇用遙控器上的連接埠上、下按鍵,來選擇來源 端裝置

• 使用Port Up (下一埠)按鍵選擇數字遞增的下一個連接埠(面板上從左 到右)。

•使用Port Down (前一埠)按鍵選擇數字遞減的下一個連接埠(面板上從 右到左)

注意: IR接收器遠端控制裝置位於VS0801A的前方面板。為確保最佳的 品質,請先確認遠端控制裝置和IR接收器之間的訊號不會被干 擾。

# VGA 線材來源端選擇

(選配)連接埠切換VGA線材可另外購買,該線材可使用連接埠切換按 鍵以切換VS0801A連接的來源端裝置。此選購配件為安裝於VS0801A 至來源端裝置間。僅需按下VGA線材上的連接埠切換按鍵便可以切換 VS0801A至裝置間的訊號

# RS-232序列介面

VS0801A內建雙向RS-232序列介面可透過高階的控制器, PC的軟體配 件做系統控制。